## **In videos or games, the picture shakes and/or freezes every 5 seconds.**

Firstly, make sure that your graphics board drivers are up to date. Contact your graphic's board manufacturer to obtain the latest drivers for your graphics board.

If the problem continues, make sure that the sound card is not sharing its IRQ with another peripheral device:

- Cliquez sur **Démarrer/Exécuter…**.
- Tapez **MSINFO32** puis **OK**.
- Cliquez sur **Ressources matérielles**.
- Cliquez sur **IRQ**.

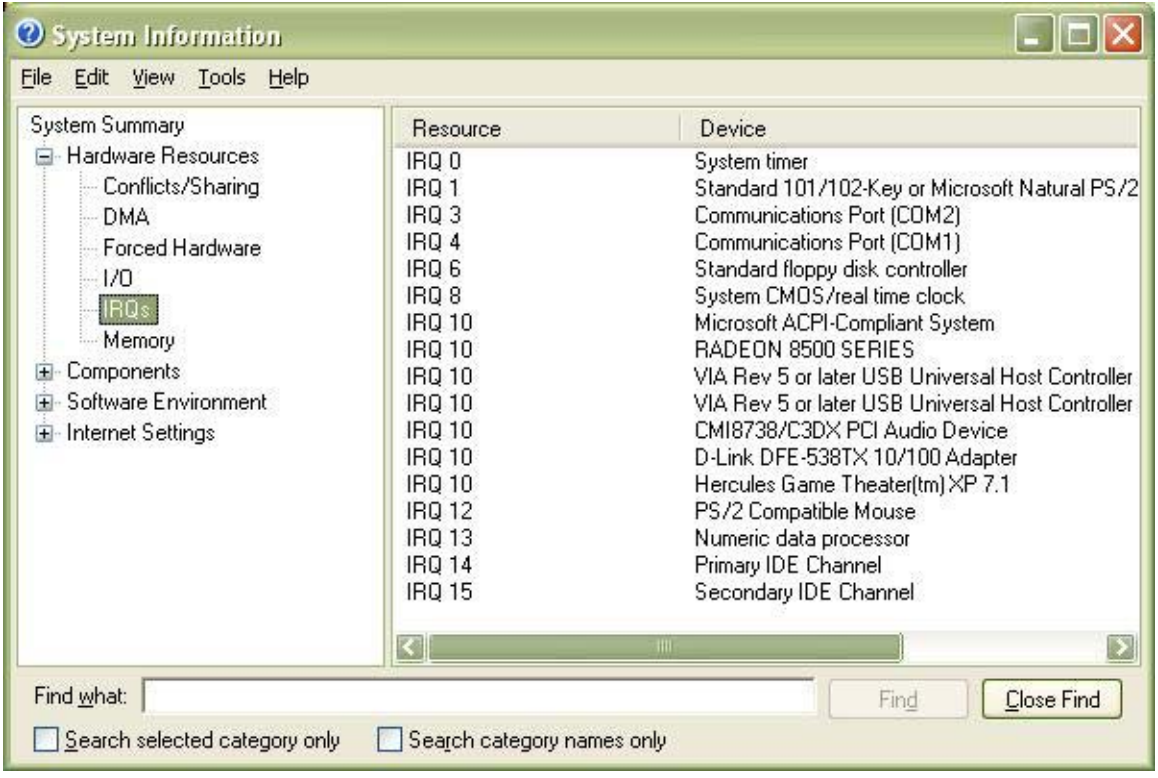

A list of IRQs used by the various devices installed on your PC will be displayed.

Make sure that your sound card is not sharing a number with any other device. If it is sharing its IRQ with another device, either change its PCI position or exchange the IRQ with the PCI position used by the board in the computer's BIOS. Please refer to your motherboard's user manual for more information.

If you have a CD writer, look to see whether its LED is flashing when the screen jerks. If it is flashing, disable the Auto insert notification on your CD writer as follows:

- Click on **Start/Settings/Control Panel**.
- Double-click on the System icon.
- Select the Device Manager tab.
- Click on the + symbol to the left of CD-ROM.
- Select your writer.
- Click on Properties.
- Select the Settings tab.
- Disable the Auto insert notification.

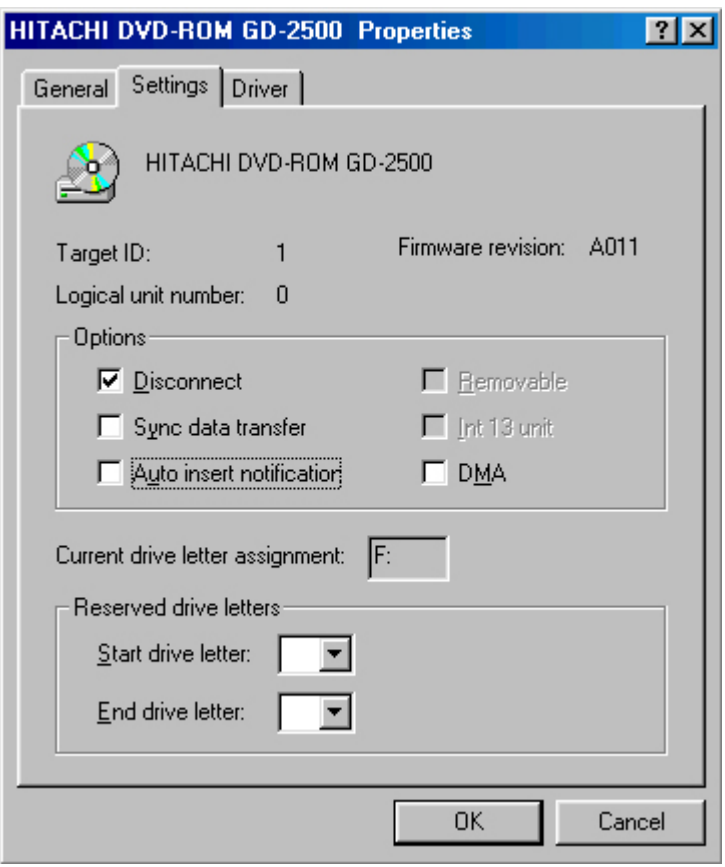